## Как настроить отбор событий и ошибок «Клеверенса» в журнале регистрации «1С: Предприятия»

Последние изменения: 2024-03-26

Причина неработающего онлайн-обмена между продуктом «Клеверенса» и «1С: Предприятием» может [локализоваться](https://www.cleverence.ru/support/74255) как на стороне Mobile SMARTS, так и 1С. Если вы устранили все возможные проблемы продукта, а на экране ТСД продолжают появляться ошибки, потребуется проверить работу 1С.

Все ошибки, произошедшие в процессе работы 1С записываются в журнал регистрации. Местонахождение журнала регистрации может различаться для разных конфигураций 1С (например, в «Управлении торговлей 11.4» он находится на вкладке «НСИ и администрирование»).

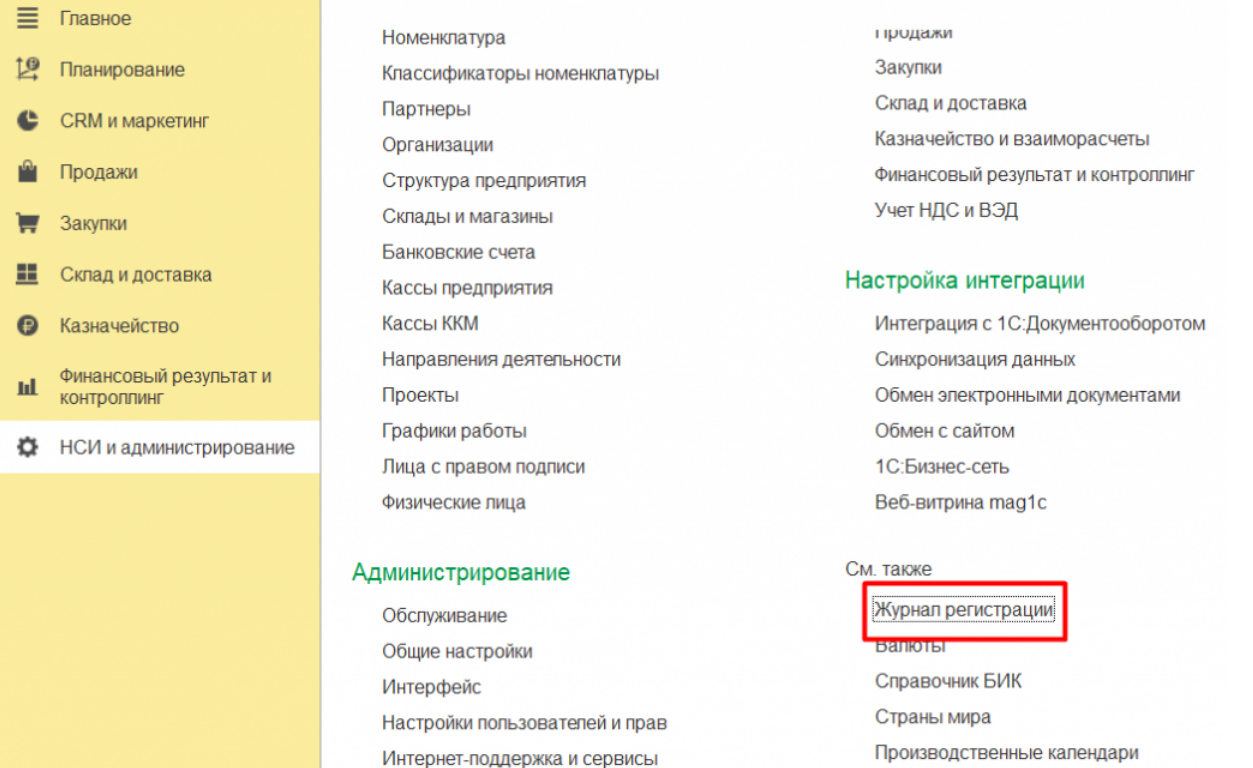

В журнале регистрации «1С: Предприятия» можно настроить отбор по событиям «Клеверенс» и видеть ошибки или записи, связанные только с работой продукта Mobile SMARTS. Для этого необходимо:

1. В журнале регистрации 1С нажать на кнопку «Установить отбор».

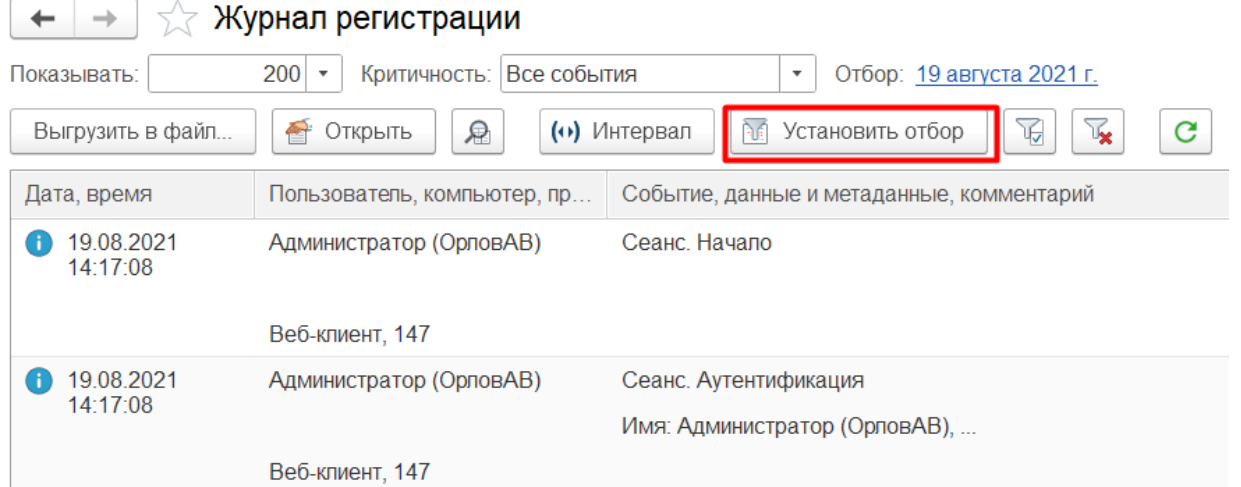

## 2. Вызвать список значений для отбора в поле «События»

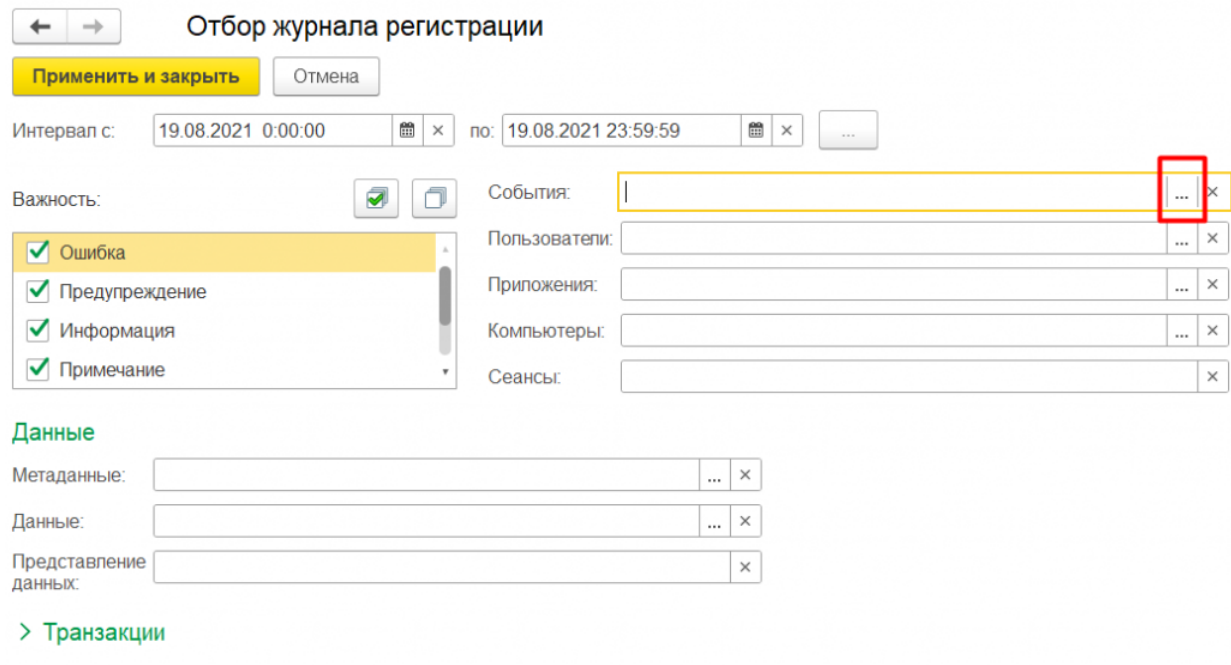

- > Прочее
- 3. Оставить галочки только на событиях «КлеверенсТСД», все остальные снять. Нажать «ОК»

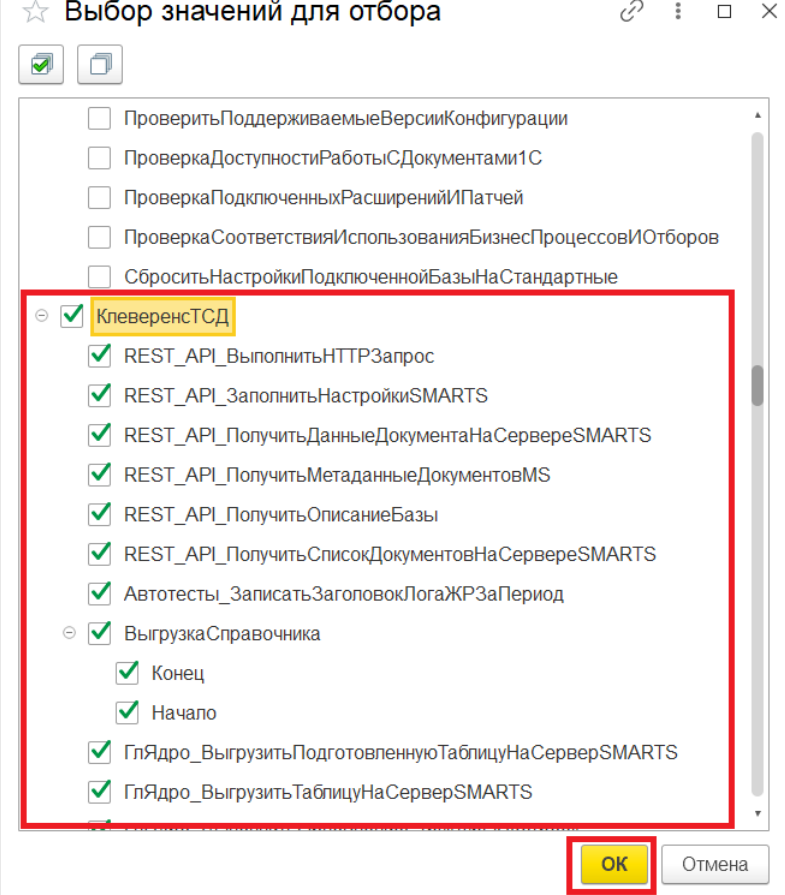

4. Нажать на кнопку «Применить и закрыть».

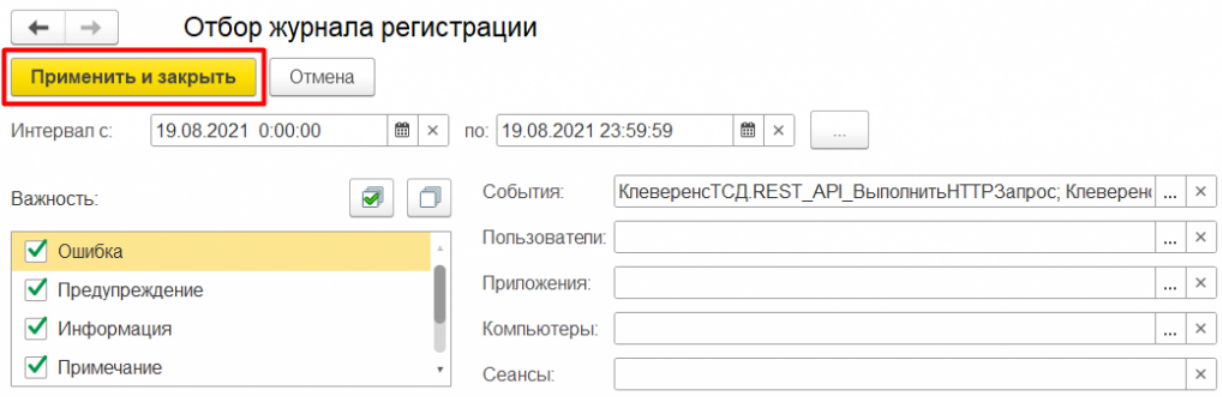

После этого в журнал регистрации будут записываться только ошибки и события «Клеверенс», и вы сможете локализовать проблему.

 $\leftarrow$   $\rightarrow$   $\leftarrow$  Журнал регистрации

200 • Критичность: Все события  $\boxed{\cdot}$  Отбор: 19 августа 2021 г.; События (167) Показывать: OTKPLITE A (v) Интервал T Установить отбор T Tx C Выгрузить в файл... Попьзователь, компьютер, пр... Событие, данные и метаданные, комментарий Дата, время  $19.08.2021$ <br>15:55:15 Администратор (ФедоровБМ) Сеанс. Завершение **VM-WS2019ST-1C** Фоновое задание, 185  $9.08.2021$ Администратор (ФедоровБМ) Ошибка выполнения 15:57:15 DT-SUPPORT-06 Нет товаров, доступных для отгрузки. Для начала процесса отгрузки необходимо указать действие "Отгрузить" в списке товаров для отгружаемых позиций номенклатуры.. Тонкий клиент, 184  $\bigodot$  19.08.2021<br>15:57:53 Администратор (ФедоровБМ) Ошибка выполнения Не удалось провести "Заказ клиента ЧП00-000001 от 19.08.2021 15:47:08"!<br>{ОбщийМодуль.ОбщегоНазначенияУТКлиент.Модуль(1957)}: Результат = Форма.Записать(ПараметрыЗаписи);. DT-SUPPORT-06 Тонкий клиент. 184  $19.08.2021$ <br>15:59:33 Администратор (ФедоровБМ) Ошибка выполнения Не удалось провести "Пересчет товаров 00-00000107 от 19.08.2021 15:58:23"!<br>{Документ.ПересчетТоваров.Форма.ФормаДокумента.Форма(116)}: Записать(Новый Структура("РежимЗаписи", I DT-SUPPORT-06 Тонкий клиент, 184 19.08.2021 Администратор (ФедоровБМ) Ошибка выполнения 16:00:11 Не удалось провести "Пересчет товаров 00-00000107 от 19.08.2021 15:58:23"!<br>{ОбщийМодуль.ОбщегоНазначенияУТКлиент.Модуль(1455)}: Результат = Форма.Записать(ПараметрыЗаписи);.. DT-SUPPORT-06 Тонкий клиент, 184  $19.08.2021$ Администратор (ФедоровБМ) Ошибка выполнения 16:00:46 Не удалось провести "Пересчет товаров 00-00000107 от 19.08.2021 15:58:23"!<br>{ОбщийМодуль.ОбщегоНазначенияУТКлиент.Модуль(1455)}: Результат = Форма.Записать(ПараметрыЗаписи);.. DT-SUPPORT-06 Тонкий клиент, 184 19.08.2021 Администратор (ФедоровБМ) Фоновое задание. Запуск 16:01:17 **VM-WS2019ST-1C** Обновление журнала регистрации Фоновое задание, 185

Ошибки и записи из журнала регистрации 1С также записываются в лог-файл для техподдержки «Клеверенса».

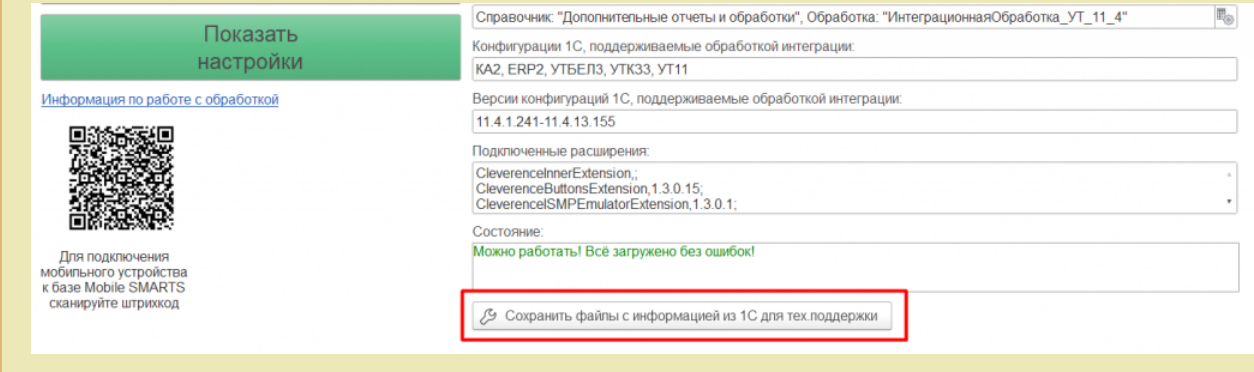

## Не нашли что искали?

0 Задать вопрос в техническую поддержку